-

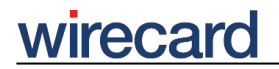

**Wirecard CEE Integration Documentation**

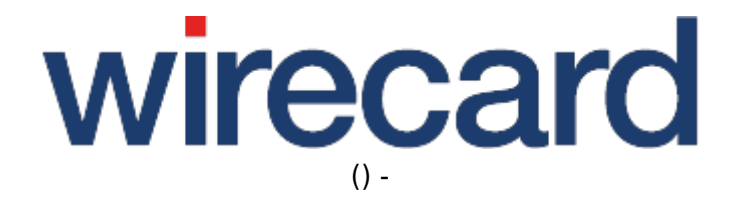

**Created: 2019-09-17 18:39**

-

## **Shopware**

## **IMPORTANT INFORMATION**

You are visiting a shop extension which will become obsolete in the near future. It has been replaced by a new one with new features and enhanced functionality.

Please use our new shop extension available on shopware.wirecard.com, which will be maintained, updated and supported on a regular basis.

If you have any questions, please contact shop-systems-support@wirecard.com

Please have a look at our General information regarding Wirecard Shop Plugins for an overview and introduction to the use of our plugins in your shop system.

For an **overview** of the shop system visit our article at wirecard.at.

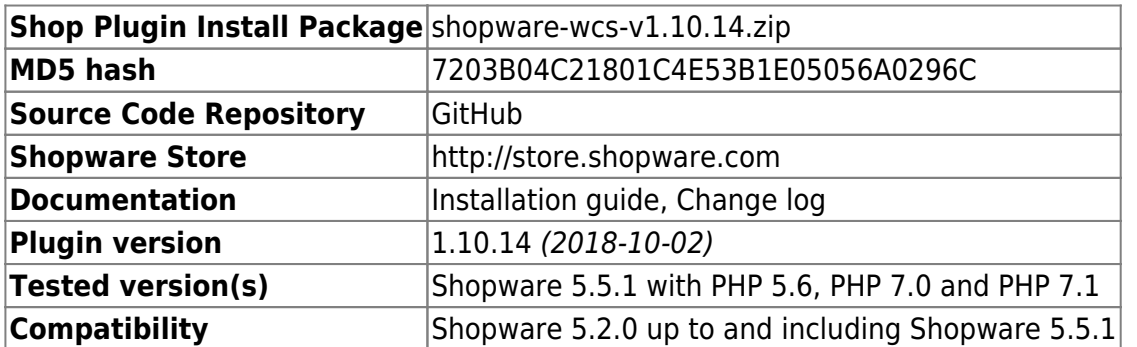

## **Wirecard Checkout Seamless for Shopware 5**

GitHub provides the possibility to **get notifications on plugin updates**. If you want to be notified by email, select "watching" on the GitHub notification status page.

After updating or installing the plugin, **purge the cache** of your Shopware installation a second time. Select "Configuration", click "Caches / performance", select the "Cache" tab and click "Refresh".

Be careful after installing or updating the plugin from the GitHub master branch: Your Shopware installation will notify you about an upgrade at the Shopware store. **This upgrade will revert the plugin to the latest version on the Shopware store.**

Do **not** install the plugin from **two sources** at the same time.

-

## **Supported payment methods**

The following list summarizes all payment methods supported by our plugin for Shopware 5 and Wirecard Checkout Seamless:

- Bancontact
- Credit Card, Maestro SecureCode
- Credit Card Mail Order and Telephone Order
- ePay.bg
- eps-Überweisung
- giropay
- iDEAL
- Installment: payolution
- Installment: RatePAY
- Invoice: payolution
- Invoice: RatePAY
- Invoice by Wirecard
- moneta.ru
- Przelewy24
- PayPal
- paybox
- POLi
- paysafecard
- SEPA Direct Debit
- Skrill Digital Wallet
- Sofort.
- TatraPay
- Trustly

Please note that the parameter paymentType is used to define the value of the payment method the user selected in your online shop. For a list of all parameter values go to payment types.